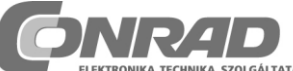

Conrad Szaküzlet, 1067 Budapest, VI., Teréz krt 23. Tel: 302 3588

**"Gamma - Scout" Geiger – számláló riasztóval**

### *Megrend. szám: 101707*

**Bevezetés**

- **Mérés gombnyomásra:** Egy gombnyomásra indul a sugárzás mérése.
- **Bevizsgált precíziós műszer:** Minden egyes GAMMA-SCOUT®-műszer tartós ellenőrzésnek lett alávetve.
- **Valamennyi sugárzásfajta:** más normális sugárzásmérő műszertől eltérően a GAMMA-SCOUT® nemcsak a gammasugárzást, hanem az alfa és béta sugárzást is megbízhatóan méri.
- **Tartós üzem:** éjjel-nappal őrködik a sugárzás felett. Felesleges a be- és kikapcsolás, valamint az elemcsere.
- **Csekély áramfogyasztás:** a modern elektronikának köszönhetően igen kevés áramot fogyaszt. A benne lévő elem tíz évig is kitart.
- **Nagy kijelzője:** mutatja a beállított és mért értékeket.
- **Menü vezérlésének:** felépítése áttekinthető és végigvezet a műszer valamennyi funkcióján.
- **Adattárolás:** A GAMMA-SCOUT® minden észlelt impulzust belső tárolójában tárol.
- **Számítógépes kiértékelés:** A veleszállított szoftverrel a mérési eredmények számítógépen kiértékelhetők.
- **Tanúsítványok:** A GAMMA-SCOUT®-ot ellenőrizte a TÜV, megfelel az európai CE-szabványnak valamint az amerikai FCC-15 szabványnak. Saját sugárzást nem bocsát ki és repülőgépen is szállítható.

Vegyük figyelembe, hogy a radioaktivitással összefüggő tevékenység elővigyázatosságot és a sugárvédelmi rendelet betartását igényli.

#### **A kezelői felület** (lásd 8 old. ábrát)

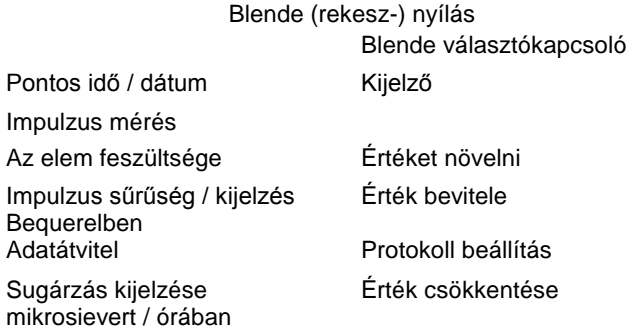

Interfész a PC csatlakozáshoz

### **Blende (rekesz-) kapcsoló**

A GAMMA-SCOUT® precíz Geiger-Müller számláló-csővel van felszerelve, amely nemcsak a gamma-sugárzást, hanem az alfa és a béta-sugarakat is ki tudja mutatni.

A blende-kapcsolóval választhatunk, hogy a fenti három sugárzás melyikét kívánjuk mérni:

- Állítsuk a blende kapcsolót középre ( $\gamma$  szimbólumra), amennyiben csak a gamma sugárzást kívánjuk mérni. Ebben az állásban egy alumínium lemez letakarja a számlálócső ablakát alfa és béta sugárzással szemben.
- Fordítsuk a blendekapcsolót balra a  $(\beta+\gamma)$  szimbólumra), amennyiben a gamma- és a béta-sugárzást kívánjuk mérni, de az alfa sugárzást nem. Ekkor az alumínium fólia az ablakot alfa sugárzás ellen árnyékolja le.
- Fordítsuk a blendekapcsolót jobbra, az  $(\alpha+\beta+\gamma)$  szimbólumra), amennyiben mindhárom sugárzásfajtát mérni akarjuk: ekkor a számlálócső ablaka mindhárom sugárzásfajta számára elérhető.

Normális mérésekhez a blendekapcsolót hagyjuk a középső állásban. Az alfa és béta sugárzás hatótávolsága csekély, néhány centimétertől néhány méterig terjed, így csak a sugárforrás közvetlen közelében észlelhetők.

Ezért nincs értelme a blende-kapcsolót állandóan nyitott állásban tartani, kivált mivel a számlálócső ablaka ebben az állásban akár tönkre is mehet, ha pl. egy ceruzaheggyel megbökjük.

#### **Sugárzás mérése**

Alap-üzemmódjában a GAMMA-SCOUT® gyorsan és megbízhatóan informál az aktuális sugárterhelésről.

## **Az aktuális sugárzás kijelzése**

 A GAMMA-SCOUT® (sugárzás jelű) gombját, ha megnyomjuk, a műszer alapüzemmódba megy át és a kijelzőn leolvasható az aktuális sugárterhelés mikrosievert/óra mértékegységben, de nemcsak számérték formájában jelenik meg, hanem oszlop diagram formájában is. Kis értékek esetében ez az oszlop diagram egy vonallá zsugorodik.

#### **Az elmúlt nap átlagsugárzásának kijelzése**

• Amennyiben a  $\odot$  (sugárzás jelű) billentyűt ismételten megnyomjuk, néhány másodpercre az előző nap átlagos sugárzási értéke jelenik meg, szintén mikrosievert/órában. E mellett a kijelzőn a T jel villog. Vegyük figyelembe, hogy ez a funkció az első üzembevételt követő 48 órán belül még nem feltétlenül helyesen működik.

### **Mit jelent egy "Mikro-sievert" ?**

A fizikában a radioaktív sugárzásnak három formáját ismerik: az alfa, a béta és a gamma sugárzást. Ezek nemcsak fizikai jellemzőikben térnek el egymástól, hanem az emberre gyakorolt hatásukban is.

Hogy e három sugárfajtának az emberre gyakorolt hatását összehasonlíthatóvá tegyék, az egyes sugárzások biológiai hatására egy mértékegységet vezettek be: ez a sugárdózis egyenérték, amelynek a mértékegysége: a Sievert. A kevert sugárzás egyes komponenseinek impulzusait egységes mértékű biológiai hatásra számítják át. A Kobalt 60 "standard" (keverék) összetételéből indulnak ki. Az egyenértékű sugárdózis egysége az 1,2 MeV energiájú Kobalt 60 radioaktív izotóp gamma-kvantumenergiája.

### **A normális sugárterhelés és a határértékek**

A Sugárvédelmi rendelet §28 magyarázatában (a Bundestagsdrucksache 1989, 11/6144, S.5) fel vannak sorolva az 1988 év sugárterhelés adatai. Természetes sugárterhelésnek átlagban 2,4 Milli-Sievertet (mSv) adnak meg. Ehhez "civilizációs" forrásokból 1988-ban további 1,55 mSv adódott, amelyből 1,5 mSv egészségügyi okokra vezethető vissza. A törvény, a műszaki berendezések üzemeltetői számára előírja, hogy a természetet évi 1,5 mSv-et meghaladó sugárterheléssel nem terhelhetik (§44 Sugárvédelmi rendelet), e mellett emberre közvetlen hatással bíró származékos terhelések esetében testrésztől függően 0,3 - 1,8 mSv/év a felső határ. 1996 óta a 96/29 EG-Irányelvek a nemzeti törvényekbe átemelés céljából ugyanerre felső határként 1,0 mSv-et írnak elő. (EG L 159, 39 évf. 1996.06.29 hivatalos lap).

Amennyiben a fenti természetes eredetű 2,4 mSv/évhez a technikai eredetű 1,0 mSv/évet hozzáadjuk és ez esetben az egyéntől függő egészségügyi terheléseket figyelmen kívül hagyjuk egy 3,4 mSv/éves ill. 0,4 MikroSv/órás felső határ adódik.

### **Impulzus számlálás**

A GAMMA-SCOUT® normális Geiger számlálóként is használható, ekkor a beérkező impulzusokat számlálja anélkül, hogy azokat Sievert egységekbe átszámolná. Ez a funkció akkor előnyös, ha a mérési eredményeket meglévő eljárásba vagy folyamatba kell integrálni, vagy ha a mérési eljárást magát kell megjeleníteni, vagy ellenőrizni.

A beérkező impulzusok számát a GAMMA-SCOUT® belső tárolójába elmenti.

#### **Az impulzusszámlálás bekapcsolása**

- **<sup>a</sup>**∘Nyomjuk meg az □ impulzusmérés billentyűt, hogy a GAMMA-SCOUT®-ot impulzusmérés üzemmódba átkapcsoljuk.
	- Nyomjuk meg a  $\perp$  billentyűt, amennyiben egy mérési időtartamot is meg akarunk határozni:
- Ha a mérési időtartamot másodpercekben akarjuk mérni, nyomjuk meg egyszer a  $\cup$  billentyűt.
- Ha percekben,
- nyomjuk meg kétszer a  $\cup$  billentyűt.
- Ha órákban,
- nyomjuk meg háromszor a  $\cup$  billentyűt.
- Ezután állítsuk be a kiválasztott mérési időtartam számértékét a A  $\forall$  billentyűkkel.
- Indítsuk el a mérést az impulzusmérés □ billentyű újbóli megnyomásával. A mérés alatt a kijelzőn villog az impulzus szimbólum. Az impulzusok ezres egységekben vannak megadva, vagyis pl. tíz impulzus számértéke: 0,010.
- Amennyiben megadtunk egy mérési időtartamot, az impulzus szimbólum a mérési időtartam végéig villog, majd utána folyamatosan világít. A kijelzőről az észlelt impulzusok számát lehet leolvasni.
- A mérést befejezhetjük:
- az  $\Box$  impulzusmérés billentyű újbóli megnyomásával. A mérési eredmény a kijelzőn tovább látható marad.
- vagy egy más üzemmód választásával, ekkor a mérési eredmény a kijelzőről eltűnik.

## **Impulzussűrűség mérése**

Az impulzussűrűség mérési üzemmódban a számlálócső által észlelt impulzusokat a készülék folyamatosan méri, és impulzussűrűséggé számolja át. Az impulzussűrűség egysége a Becquerel, és egy Becquerel másodpercenként egy impulzusnak felel meg.

## **Az impulzussűrűség kijelzése**

A *Bq* billentyű megnyomásával az impulzussűrűség mérési üzemmódba lépünk át. A # szimbólum a mérés ideje alatt villog. A mérés befejezte után a # szimbólum folyamatosan világít. Az impulzussűrűség méréssel a másodpercenkénti átlagos impulzusszámot kapjuk meg. Mivel a sugárzás intenzitása rövid távon erősen ingadozhat, ezért ez az átlagérték természetesen annál pontatlanabb, minél hosszabb a mérési időtartam. A GAMMA-SCOUT® néhány másodperc után már mutatja az első mérési eredményeket, majd automatikusan hosszabbítja meg a mérési időtartamot 4096 másodpercre, hogy az átlagérték kellő pontosságú legyen.

Pontos idő és dátum

A készülék egy kvarcórát is tartalmaz, amelynek kijelzését egy gombnyomással behívhatjuk. Az időpont és dátum a mért sugárzás korrekt jegyzőkönyvezéséhez szükséges. E célra optimális az UTC világidő használata (nyári és téli időszámítás nélkül).

### **Pontos idő és dátum kijelzése**

Nyomjuk meg az  $\circledcirc$  (órajellel ellátott) billentyűt. A kijelzőn megjelenik a beállított idő és az (órajel). Nyomjuk meg ismét a billentyűt a dátum behívása végett. A kijelzőn megjelenik a dátum és a naptár szimbólum.

# **A pontos idő beállítása**

- Az  $\circled{}$  (órajellel ellátott) billentyű megnyomásával hívjuk be az idő kijelzést. Az óra beviteléhez nyomjuk meg a J billentyűt. A kijelzőn a két óra-számjegy villogni kezd. A  $\land$  és  $\lor$ billentyűkkel az óra értéket előre, vagy hátra állíthatjuk, majd a  $\cup$  billentyűvel rögzíthetjük, és egyben átmegyünk a perc értékének bevitelébe.
- Nyomjuk meg még egyszer a <sup>↓</sup> billentyűt a perc értékek beállításához. A kijelzőn villog a két perc számértékhely. A és  $\forall$  billentyűkkel a perc értéket előre, vagy hátra állíthatjuk, majd a . billentyűvel rögzíthetjük, és egyben átmegyünk a másodperc értékének bevitelébe.
- Nyomjuk meg harmadszor is a  $\perp$  billentyűt, ha a másodperc értékét is állítani akarjuk. A kijelzőn a két perc számérték a villogó másodperc számértékkel együtt jelenik meg. A és v billentyűkkel a másodperc értéket előre, vagy hátra állíthatjuk, majd a  $\Box$  billentyűvel rögzíthetjük, és egyben befejezhetjük az óra beállítását.

Az óra beállítását az  $\mathbb O$  (órajellel ellátott) billentyű megnyomásával bármikor megszakíthatjuk.

# **Dátum beállítása**

Nyomjuk meg kétszer egymás után az  $\circledcirc$  (órajellel ellátott) billentyűt. A továbbiakban ugyanúgy járjunk el, mint az idő beállításánál.

A dátum beállítását az  $\mathbb O$  (órajellel ellátott) billentyű megnyomásával bármikor megszakíthatjuk, az évszám beállítása után ezt a  $\downarrow$  billentyű negyedszeri megnyomásával is megtehetjük.

# **Az elemfeszültség kijelzése**

A GAMMA-SCOUT®-ot egy lítium-thyonilklorid-elem látja el árammal, amelynek feszültsége 2,7 V és 3,7 V közötti. A készülék 2,7 V-ig működőképes. Amennyiben a cellafeszültség ez alá az érték alá esik, a kijelzőn megjelenik az elem jelképe. Az elmentett adatokat ekkor hívjuk le a belső tárolóból. Az adatok nem vesznek el teljes feszültségkiesés esetén sem, a műszer karbantartása során előhívhatók.

# **Az elem feszültségének kijelzése**

Nyomjuk meg az 'akkumulátor' jelképpel ellátott gombot. A kijelzőn megjelenik a teljes elektronika terhelése mellett kiadódó cellafeszültség.

### **Mentés beállítása**

A GAMMA-SCOUT® a belső tárolójába automatikusan menti a mért impulzusok számát. Ezek az adatok számítógéppel lehívhatók és továbbfeldolgozhatók.

Gyárilag a mentési eljárás úgy van beállítva, hogy a GAMMA-SCOUT® összegzi egy hét impulzusait és heti összértékként a tárolóba elmenti. Ily módon a tároló kapacitása elégséges 10 évi heti érték tárolására.

Mint ahogy azt az alábbi táblázat mutatja, rövidebb mentési időközök is beállíthatók, miáltal a mérési eredmények mentési kapacitása lecsökken:

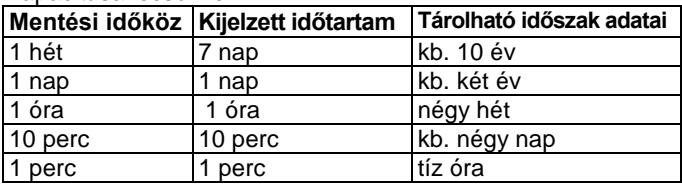

#### **Mentés beállítása**

- Nyomjuk meg a  $\Box$  jelet (protokoll = mentés = lásd 8 old ábráját), hogy a protokoll üzemmódba jussunk. A kijelzőn a mentés szimbólum jelenik meg. Rövid ideig egy oszlopdiagram is látható, amelyik a még szabad tárolóhely mennyiséget mutatja.
- A billentyű megnyomásával gyakoribb mentést és ezzel kisebb mentési időközöket választunk ki.
- $\bullet$  A  $\vee$  billentyű megnyomásával ritkább mentést és ezzel nagyobb mentési időközöket választunk ki.
- $\bullet$  A  $\downarrow$  billentyű megnyomásával megerősítjük a beállított mentési időköz értéket.

A GAMMA-SCOUT® automatikusan meghosszabbítja a mentési időközt egy hétre, mihelyt a tárolója háromnegyed részig megtelt. Az elmentett adatok bármikor átvihetők egy számítógépre és a GAMMA-SCOUT® tárolóját ismételt felhasználás céljára törölni lehet. Ennek részleteit a következő fejezetben találjuk.

### **Adatátvitel és az adatok kiértékelése**

Az adatátvitel üzemmódban a GAMMA-SCOUT® tárolójába elmentett adatokat továbbfeldolgozásra számítógépre vihetjük. Az adatátvitel után az adattárolót törölhetjük és helyet biztosíthatunk új adatok számára.

# **WINDOWS 95 ill. WINDOWS NT alatti adatátvitel**

Ahhoz, hogy az elmentett adatokat egy PC-n kiértékelhessük a PC-nek a következő feltételeket kell kielégítenie:

- Pentium 90, vagy ez utáni processzor
- legalább 16 MB RAM, legalább 20 MB szabad merevlemez tároló
- egy szabad COM-interfész (a számítógépünk hátoldalán).
- **A kiértékelő program installálása**

A kiértékelő program installálása a Windows 95 ill. Windows NT operációs rendszernél szokásos módon történik:

- Indítsuk el a WINDOWS 95-öt, ill. WINDOWS NT-t.
- A menüben klikkeljünk a "Start"- menüben a "Beállítások" ("Einstellungen") alpontra és ebben a "Rendszervezérlésre" (Systemsteuerung"-ra).
- Kettős klikkelés a "Software" ikonra.
- Klikkeljünk az "Installálás"-ra.
- Helyezzük be a műszerrel együtt szállított CD-t a CDolvasóba és klikkeljünk a "Tovább"-ra ("Weiter-re").
- Klikkeljünk a "Keresés-re" ("Durchsuchen-ra").
- A megnyíló képben klikkeljünk"(C)"-re és "Gamma-V1-50CD" re, majd végül a "Megnyitás"-ra.
- Itt teszi fel nekünk a kérdést, hogy a német, vagy az angol program-verziót akarjuk e betölteni. Klikkeljünk a kívántra. (A fordítás a német verziót követi).
- Megjelenik a "Setup" ikon.
- Klikkeljünk rá majd utána a "Megnyitás"-ra ("Öffnen").
- Klikkeljünk a következő képen a "Fertigstellen"-re
- ("Végrehajtás"-ra).
- Ezzel a Gamma program automatikusan fel lett installálva, amely mellett agy oszlopdiagram az installálás előrehaladtát jelzi. Az installálás befejezte után megjelenik a "Gamma setup sikeresen befejeződött" ("Gamma Setup wurde erfolgreich abgeschlossen") jelzés.
- A Gamma program a "Start" menü / "Programok" almenüjében található és egy kettős klikkeléssel behívható.

**A GAMMA SCOUT csatlakoztatása a számítógéphez** Ellenőrizzük le, hogy nem vagyunk e elektrosztatikusan feltöltődve, amikor a Gamma Scoutot egy számítógéppel összekötjük. Mielőtt az összeköttetést létrehozzuk, érintsük meg a számítógép valamely fém részét, hogy az esetleges töltést levezessük.

- Csatlakoztassuk a mellékelt kábelt a számítógép hátoldalán lévő 9-pólusú interfész csatlakozóba (COM1). Amennyiben egy PS2 egeret használunk (ami felismerhető a kis kerek dugaszolójáról), a COM1 interfész csatlakozás a GAMMA-SCOUT® számára szabad, és a csatlakozókábelt ide becsatlakoztathatjuk.
- Amennyiben PS2-től eltérő egeret használunk, az elfoglalja a COM1 interfészt. Ekkor a csatlakozó kábelt a COM2 interfész csatlakozóba kell kössük. Amennyiben ennek 25 csatlakozó csapja van, szükséges hozzá egy a kereskedelemben kapható 25-ről 9-re átalakító közdarab.
- Nyissuk fel a GAMMA-SCOUT® interfész csatlakozó fedelét. Földeljük le magunkat a csatlakozó dugó fém házához és csatlakoztassuk a kábel másik végét a GAMMA-SCOUT® 9 pólusú soros interfész csatlakozójába.

#### **Adatátvitel**

A "Start" megnyomására a számítógép képernyőjén megjelenő programválasztékból jelöljük ki a "Programme" alpontot és indítsuk el kettős ráklikkeléssel a GAMMA programot. Erre a 19 oldalon látható kép jelenik meg:

### (lásd a képet)

- Jelöljük ki az "Einlesen von Datei" (a mappa adatainak behívását) a korábban lehívott adatok behívása végett. Errevonatkozó részletesebb információkat a 22. oldalon a "Tárolt adatok behívása" fejezetben találunk.
- Jelöljük ki az "Einlesen von Gamma"-t (adatbehívás a Gammábólt), a GAMMA-SCOUT®-ból az adatok behívására. Egy ablak jelenik meg, amelyben meg kell adjuk, hogy a számítógép melyik interfész csatlakozójára csatlakoztattuk a GAMMA-SCOUT®-ot. (lásd korábbi fejezetet). Klikkeljünk rá a megfelelő interfész csatlakozásra (l. 20 old. felső ábra).
- Nyomjuk meg a GAMMA-SCOUT®-on a (az Adatátvitel jelképű - lásd 8 old ábráját) billentyűt, hogy belépjünk az adatátvitel üzemmódba. Amennyiben ezt elfelejtenénk, az adatátvitel helyett "Port time out" felirat jelenik meg és a folyamat megáll.
- Klikkeljünk a képernyőn az "Einlesen starten" (Adatbeolvasás elindítása) feliratra. Az adatokat a számítógép a GAMMA-SCOUT® tárolójából behívja és ASCII-szövegformátumban XJJMMTT.dat fájlnév alatt a memóriájában tárolja. A JJ alatt a tárolás éve, az MM alatt a hónapja, a TT alatt pedig a napja olvasható.
- Újra megjelenik a kiértékelő program nyitó ernyőképe, ahol már az "Auswerten der Daten" (adatok kiértékelése), "Daten speichern" (adatok tárolása), "Daten speichern unter . . ." (adatok tárolása . . . fájlnév alatt), ill. a "Gamma-Scout rücksetzen" (Gamma-Scout visszaállítása) szöveges ikonok is aktiválva vannak.

Az átvitel alatt az érzékelőre nincs a nagyfeszültség rákapcsolva, ezért az adatátvitel alatt nem kerül sor sugárzásmérésre. Ezért jelöljük ki a "Gamma-Scout rücksetzen"-t (Gamma-Scout visszaállítását), majd később az adatátvitelt egy más üzemmód választásával fejezzük be. (lásd a 25. old.)

(a 21. old ábrájának fordítása) **Gamma Scout**

**Gamma behívása Adatlehívás a könyvtárból**

#### **Adatok kiértékelése**

**Adatok mentése ...fájlnév alatt Mentés X980807.dat alatt**

Adatok kijelzése

Adatok kinyomtatása

#### **Gamma Scout visszaállítása**

**A program státusza**

#### **Az adatok sikeresen beolvasva a Gammából**

**Kilépés**

#### **Adatok tárolása**

- Klikkeljünk a "Daten speichern"-re (mentésre), ha az adatokat számítógépünk merevlemezére XJJMMTT.dat fájlnév alatt el akarjuk menteni. A "Daten speichern" (mentés) parancs után ismét megjelenik a kiindulási ernyőkép, csak a státuszmezőben az adatok elmentését igazoló jelentéssel.
- Klikkeljünk a "Daten speichern unter . . ."-re (mentés . . . fájlnév alatt)-ra, amennyiben az adatokat egy általunk adott fájlnév alatt akarjuk számítógépünk merevlemezes tárolójára menteni.

Megjegyzés: Ha napjában többször hívunk le adatokat a GAMMA-SCOUT®-ból, az adatokat eltérő fájlnevek alatt kell elmentsük, mivel egyébként az XJJMMDD.dat könyvtár aznapi adatait az azonos napi újabb adatok felülírják.

### **Az elmentett adatok behívása**

A merevlemezes tárolóból való behíváshoz klikkeljünk az "Einlesen von Datei"-ra (behívás a könyvtárból ikonra). Erre az alábbi ablak jelenik meg (lásd 22. old. ábrát) amelyen kiválaszthatjuk, hogy melyik könyvtárat nyissuk meg.

### **Adatok kiértékelése**

Ha a GAMMA-SCOUT®-ból az adatokat átvittük a számítógépre, avagy egy meglévő könyvtárt nyitottunk meg, újra az alábbi kiinduló ablak jelenik meg:

 Klikkeljünk az "Auswerten der Daten" (adatok kiértékelése) mezőre, hogy az adatokat a számítógép kiértékelje. Az állapotjelző ablakban "Daten sind ausgewertet" (az adatok ki vannak értékelve) információ jelenik meg, és ezzel egyidejűleg további mezők aktiválódnak.

#### (A 23 old ábrájának fordítása:) **Gamma Scout**

**Gamma behívása Adatlehívás a könyvtárból**

**Adatok kiértékelése**

**Adatok mentése ...fájlnév alatt Mentés X980807.dat alatt**

**Adatok kijelzése**

**Adatok kinyomtatása**

**Gamma Scout visszaállítása**

**A program státusza**

**Az adatok sikeresen beolvasva a Gammából Az adatok kiértékelése megtörtént kijelzésre/nyomtatásra kész**

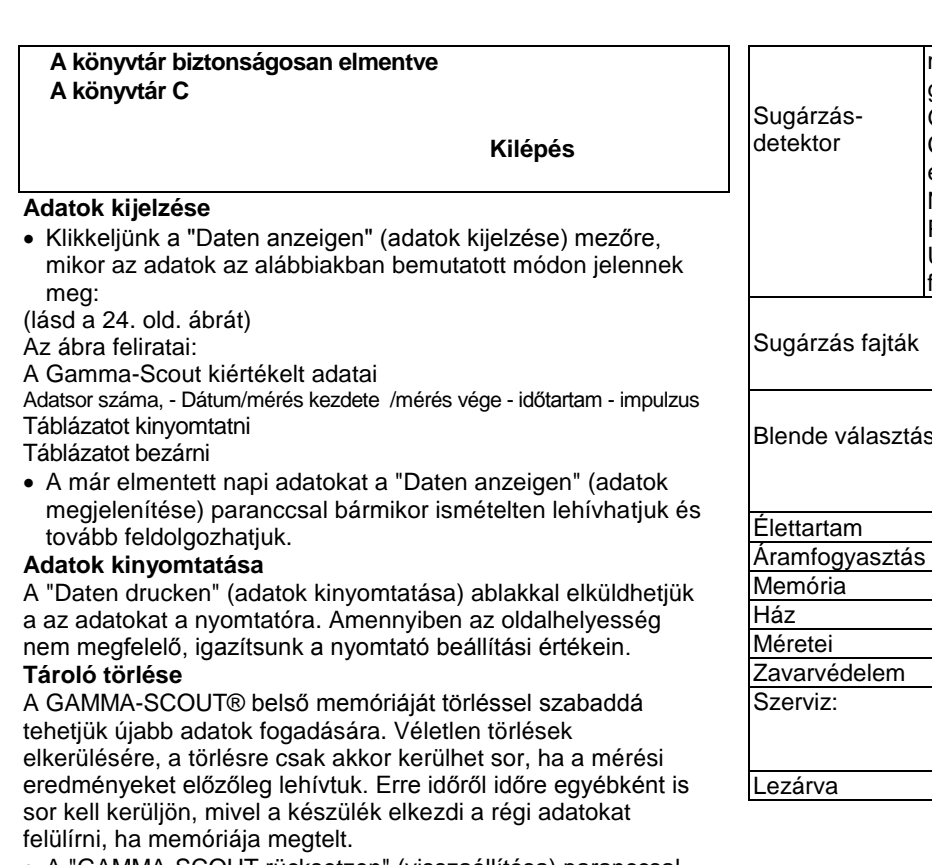

- A "GAMMA-SCOUT rücksetzen" (visszaállítása) paranccsal törölhetjük a GAMMA-SCOUT® memóriáját. Az alábbi biztonsági megerősítő kérdés jelenik meg a képernyőn: (lásd 25 old ábráját)
- Klikkeljünk a "Gamma löschen"-re (a Gamma törlésére). Ezalatt a GAMMA-SCOUT® még az adatátviteli üzemmódban kell legyen.
- A státusz mezőben a "Gamma wurde gelöscht" (Gamma memóriája törölve) felirat jelenik meg.
- Valamelyik üzemmód kiválasztásával, pl. a  $\odot$  (sugárzás jelű) kijelölésével vezessük vissza a mérési üzemmódba. A érzékelő feszültségének felállásáig - amelyre a helyes mérési eredmények végett van szükség - kb. 1 perc telik el. (Célszerű az adatátvitel időtartamát rövidre fogni, mivel ezalatt nincs sugárzásmérés) (lásd a 20. oldalt is).

#### **Adatátvitel más üzemmódok esetében**

- Nyissuk fel a GAMMA-SCOUT® interfész csatlakozó fedelét. Kössük össze a mellékelt kábellel a GAMMA-SCOUT® kilencpólusú interfész csatlakozóját a számítógép soros portjával.
- A számítógép adatátvitelét az alábbi adatokra állítsuk be:
	- átviteli sebesség 2400 Baud
	- adatszó szélesség 7 Bit
	- paritás = egyenes,
	- egy stopbit,
	- protocole none
	- Adatátvitel: fél-duplex.
- Jelöljünk ki egy terminálprogramot a számítógépünkön.
- $\bullet$  Nyomjuk meg az  $\Box$  (az Adatátvitel jelképű lásd 8 old ábráját) billentyűt, hogy átlépjünk az adatátvitel üzemmódba.
- Küldjük el a "b" betűt, például a számítógép tasztatúráján a "B" billentyű megnyomásával, hogy a GAMMA-SCOUT® mérési adattárolójának adatait a számítógépre átvigyük.
- Küldjük el a "z" betűt, például a számítógép tasztatúráján a "Z" billentyű megnyomásával, hogy a GAMMA-SCOUT® mérési adattárolójában lévő adatokat töröljük.
- Az adatátviteli üzemmódot egy másik üzemmód kijelölésével fejezzük be.

# **Műszaki adatok**

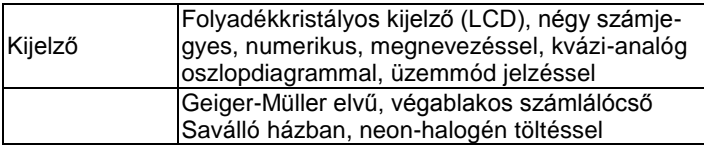

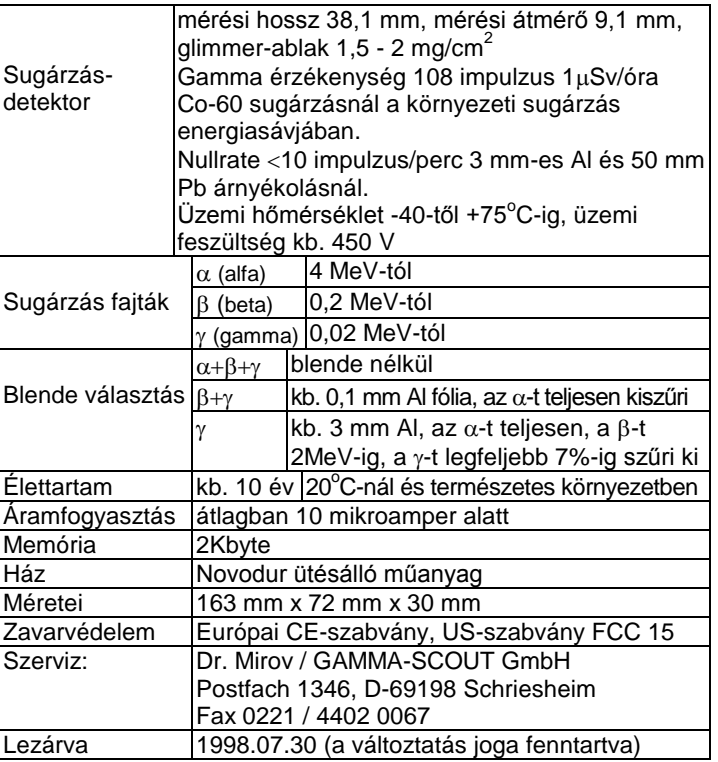